Oracle Hospitality Payment Interface Security Guide

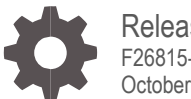

Release 20.1 F26815-01 October 2023

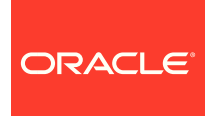

Oracle Hospitality Payment Interface Security Guide Release 20.1

F26815-01

Copyright © 2010, 2023, Oracle and/or its affiliates. All rights reserved.

This software and related documentation are provided under a license agreement containing restrictions on use and disclosure and are protected by intellectual property laws. Except as expressly permitted in your license agreement or allowed by law, you may not use, copy, reproduce, translate, broadcast, modify, license, transmit, distribute, exhibit, perform, publish, or display any part, in any form, or by any means. Reverse engineering, disassembly, or decompilation of this software, unless required by law for interoperability, is prohibited.

The information contained herein is subject to change without notice and is not warranted to be error-free. If you find any errors, please report them to us in writing.

If this software or related documentation is delivered to the U.S. Government or anyone licensing it on behalf of the U.S. Government, then the following notice is applicable:

U.S. GOVERNMENT END USERS: Oracle programs, including any operating system, integrated software, any programs installed on the hardware, and/or documentation, delivered to U.S. Government end users are "commercial computer software" pursuant to the applicable Federal Acquisition Regulation and agency-specific supplemental regulations. As such, use, duplication, disclosure, modification, and adaptation of the programs, including any operating system, integrated software, any programs installed on the hardware, and/or documentation, shall be subject to license terms and license restrictions applicable to the programs. No other rights are granted to the U.S. Government.

This software or hardware is developed for general use in a variety of information management applications. It is not developed or intended for use in any inherently dangerous applications, including applications that may create a risk of personal injury. If you use this software or hardware in dangerous applications, then you shall be responsible to take all appropriate fail-safe, backup, redundancy, and other measures to ensure its safe use. Oracle Corporation and its affiliates disclaim any liability for any damages caused by use of this software or hardware in dangerous applications.

Oracle and Java are registered trademarks of Oracle and/or its affiliates. Other names may be trademarks of their respective owners.

Intel and Intel Xeon are trademarks or registered trademarks of Intel Corporation. All SPARC trademarks are used under license and are trademarks or registered trademarks of SPARC International, Inc. AMD, Opteron, the AMD logo, and the AMD Opteron logo are trademarks or registered trademarks of Advanced Micro Devices. UNIX is a registered trademark of The Open Group.

This software or hardware and documentation may provide access to or information about content, products, and services from third parties. Oracle Corporation and its affiliates are not responsible for and expressly disclaim all warranties of any kind with respect to third-party content, products, and services unless otherwise set forth in an applicable agreement between you and Oracle. Oracle Corporation and its affiliates will not be responsible for any loss, costs, or damages incurred due to your access to or use of third-party content, products, or services, except as set forth in an applicable agreement between you and Oracle.

# <span id="page-2-0"></span>**Contents**

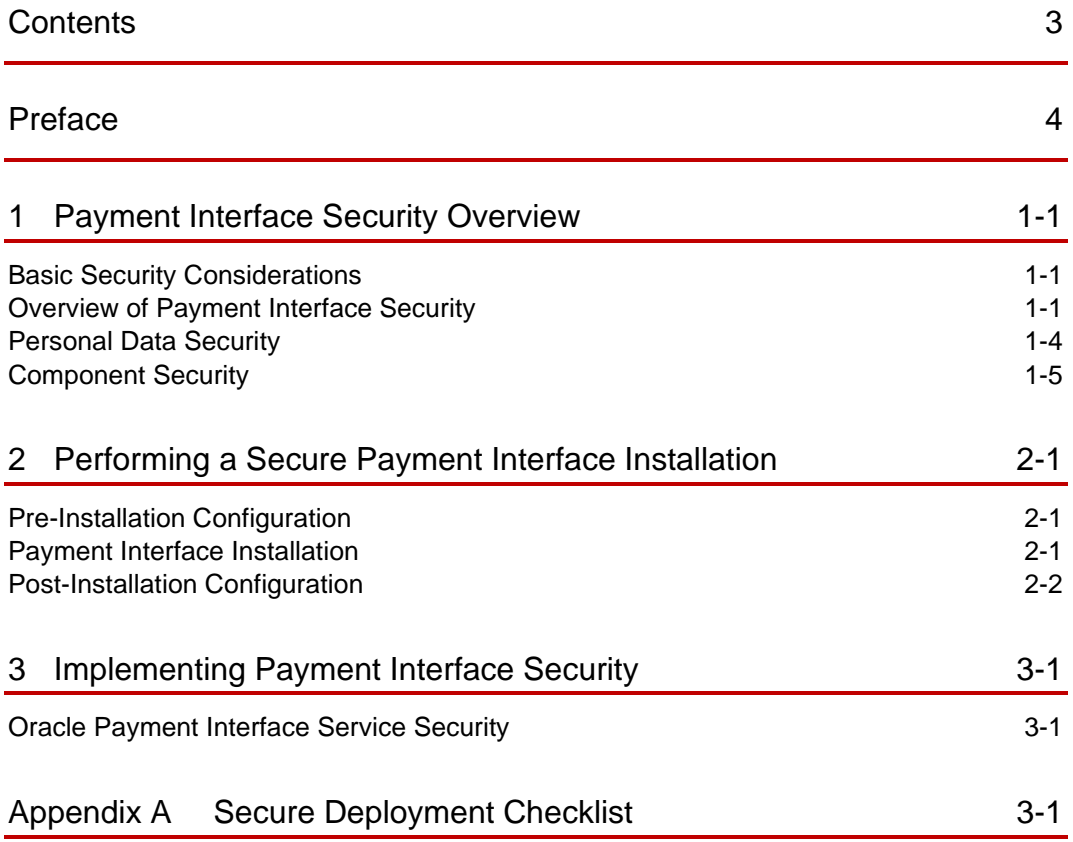

# <span id="page-3-0"></span>Preface

#### **Purpose**

This document provides security reference and guidance for the Oracle Payment Interface (OPI).

#### **Audience**

This document is intended for:

- System administrators installing the Oracle Payment Interface
- End users

#### **Customer Support**

To contact Oracle Customer Support, access My Oracle Support at the following URL:

#### [https://support.oracle.com](https://support.oracle.com/)

When contacting Customer Support, please provide the following:

- Product version and program/module name
- Functional and technical description of the problem (include business impact)
- Detailed step-by-step instructions to re-create
- Exact error message received
- Screen shots of each step you take

#### **Documentation**

Oracle Hospitality product documentation is available on the Oracle Help Center at <http://docs.oracle.com/en/industries/hospitality/>

#### **Table 1 Revision History**

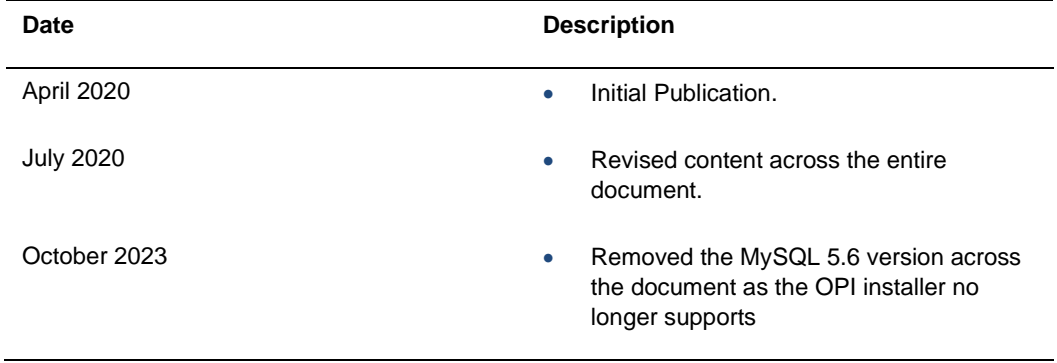

# <span id="page-4-0"></span>1 Payment Interface Security Overview

This chapter provides an overview of Oracle Payment Interface security and explains the general principles of application security.

## <span id="page-4-1"></span>Basic Security Considerations

The following principles are fundamental to using any application securely.

- **Keep software up to date**. This includes the latest product release and any patches that apply to it.
- **Limit privileges as much as possible**. Users should be given only the access necessary to perform their work. User privileges should be reviewed periodically to determine relevance to current work requirements.
- **Monitor system activity**. Establish who should access which system components, and how often, and monitor those components.
- **Install software securely**. For example, use firewalls, secure protocols using TLS (SSL), and secure passwords. See [Performing a Secure Payment Interface](#page-9-3)  [Installation](#page-9-3) for more information.
- Learn about and use the Payment Interface security features. See Implementing [Payment Interface Security](#page-12-2) for more information.
- **Use secure development practices**. For example, take advantage of existing database security functionality instead of creating your own application security. See "Security Considerations for Developers" for more information.
- **Keep up to date on security information**. Oracle regularly issues security-related patch updates and security alerts. You must install all security patches as soon as possible. See the "Critical Patch Updates and Security Alerts" website: <http://www.oracle.com/technetwork/topics/security/alerts-086861.html>

## <span id="page-4-2"></span>Overview of Payment Interface Security

The Oracle Payment Interface (OPI) integrates with the Property Management Systems (PMS) to manage the connections with third-party payment service providers (PSP) and payment processors. It is an interface bridging the PMS and processors/partner PSP. It shields the PMS from credit card processing details and from details of interfacing with different payment terminals and processors/third-party payment service providers. It is a semi-integrated solution that can reduce or remove the PMS out of Payment Application Data Security Standard (PADSS). It also provides a common platform that facilitates the adoption of new payment technologies/solutions.

The Oracle Payment Interface deploys on premise with the PMS client to transfer transaction data between the PMS and third-party payment service provider (PSP) hosts and terminals.

The following diagrams show how OPI bridges between OPERA and third-party PSPs for credit card processing.

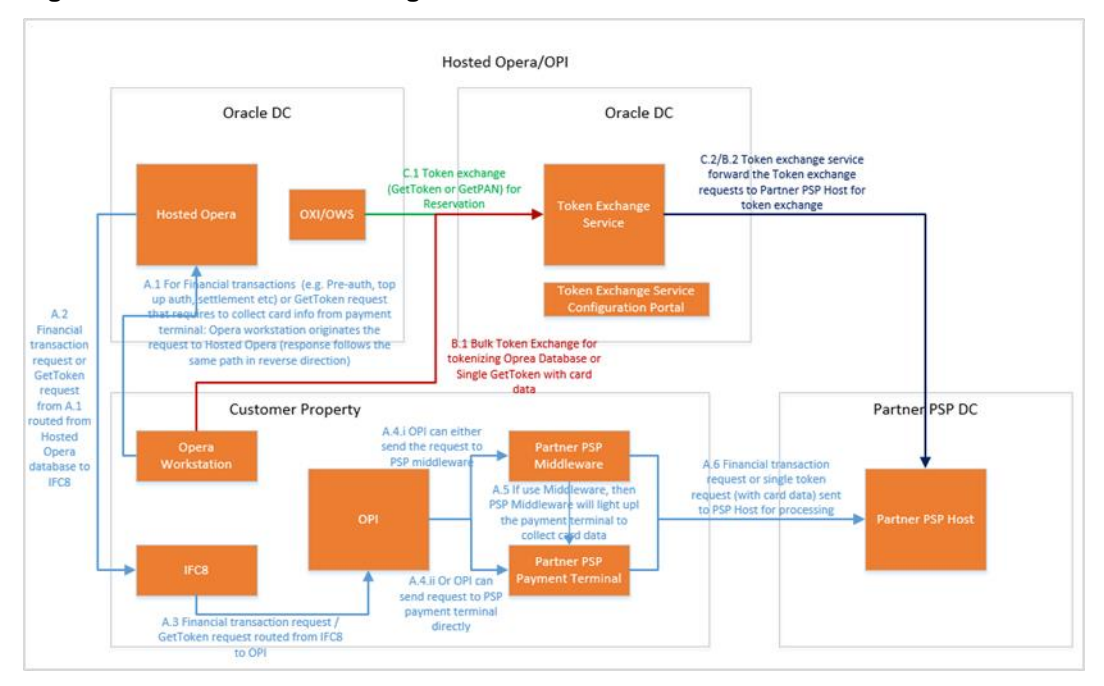

**Figure 1-1 Hosted OPERA integrates with OPI and PSP**

**Figure 1-2 On Premise OPERA integrates with OPI and PSP**

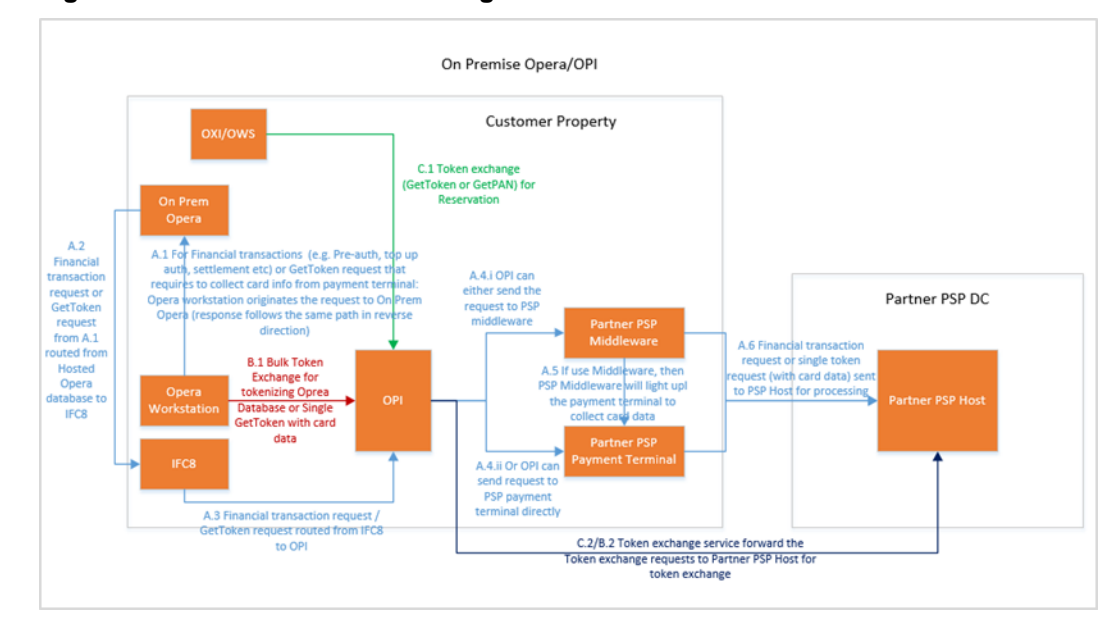

The following diagram depicts the connection from Suite8 to OPI TPS.

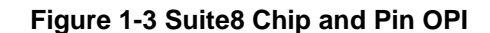

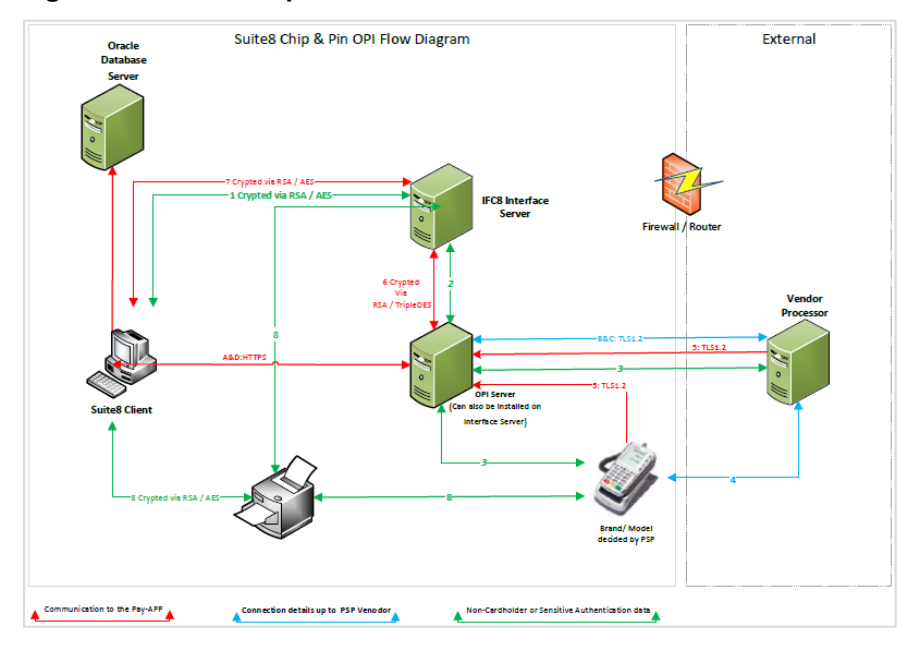

#### **Transactional flow:**

1. Suite8 sends only payment request to interface. No card data.

2. Interface forwards payment request to Payment Gateway Client

3. Payment Gateway Client either forward request to Pin Pad via TSL 1.2 or forward request to PSP middleware

4. Vendor will process request including prompting for card on Pin pad and communication with acquirer.

5. Either Pin Pad or PSP middleware send response to Payment Gateway Client via TSL 1.2

6. Payment Gateway Client provides final response to Suite8

7. Suite8 saves transaction number / auth code, card token and last 4 digits of PAN received from vendor

8. Optional. Suite8 / Interface prints CC receipt provided by Vendor, Mask CC data up to vendor

#### Process Get Token for entered PAN:

A: Optional: Suite8 client sends PAN to Payment Gateway Client Token Proxy part to request token

B: Payment Gateway connects to Vendor requesting token.

C: Payment Gateway receives token & last 4 PAN digits from vendor

D: Payment Gateway sends back response with token to Suite8 client. Suite8 saves token, last 4 digits of PAN encrypted in DB

### Establishing Secure Connections

- The Property Management System (PMS) Hosted or On Premise both use IFC8 to connect with OPI. IFC8 provides a shared key protected mechanism to secure the connection.
- PMS uses HTTPS with TLS 1.2 to connect to OPI for Token Exchange Services.
- OPI uses HTTPS with TLS 1.2 to connect to PSP with an option of two-way authentication for financial transactions.
- OPI uses HTTPS with TLS 1.2 to connect to PSP with two-way authentication for Token Exchange Services.
- The OPI Configuration Tool and Wizard use HTTP with encrypted data to connect to the OPI Configuration Service.

#### Recommended Deployment Configurations

The Oracle Payment Interface (OPI) deploys on premise with the PMS. The Oracle Payment Interface service is deployed as a Microsoft Windows Service and listens to a configurable port for requests. System/merchant administrators can use the OPI Configuration Tool (a Microsoft Windows application) to configure the Oracle Payment Interface service. A configuration service is also available for client applications such as PMS to configure OPI. The Oracle Payment Interface service uses Java KeyStore to save the communication certificates.

## <span id="page-7-0"></span>Personal Data Security

Personal data can be used on its own or with other information to identify, contact, or locate a single person, or to identify an individual in context.

OPI only collects minimal data (first name, last name) for the person who is assigned to manage the configuration. The OPI Configuration Tool provides a user profile page which shows the user's information in the system and allows the user to update/delete the information. Starting with OPI 20.1, Personal data is saved as encrypted data in the database. The encryption algorithm is AES 256.

The transaction data is automatically purged after the configurable retention period. The user account profile data can be deactivated by the system administrator. To maintain the integrity of the audit trail, the deactivated user can be permanently removed from the database only after a configurable retention period.

#### **NOTE:**

The user account profile data is very limited (first name, last name) and only limited to users who are assigned responsibility to manage the configuration. Once purged, the data cannot be re-created, accessed, or read.

Based on the secure connection from PMS to OPI and OPI to PSP, Personal data is encrypted during the process of communication.

Tokenization is always enabled by OPI 20.1 to protect user credit card information.

## <span id="page-8-0"></span>Component Security

## Oracle Database Security

See the *Oracle Database Security Guide*.

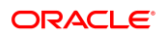

# <span id="page-9-3"></span><span id="page-9-0"></span>2 Performing a Secure Payment Interface Installation

This chapter describes how to plan for installing the Oracle Payment Interface.

See the Oracle Payment Interface Installation Guide for more information and instructions.

# <span id="page-9-1"></span>Pre-Installation Configuration

Before you install the Oracle Payment Interface, you must complete the following tasks:

- Apply critical security patches to the operating system.
- Apply critical security patches to the database server application.
- Supports 64bit Operating System only.
- Install Database Server, the databases OPI 20.1 supports are:
	- MySQL 5.7 / 8.0
	- Oracle 11g/12c
- Confirm the memory size contains at least 1024 MB of free space exclusively for OPI to use.
- Confirm the hard drive disk space contains at least 6 GB of free space exclusively reserved for OPI.

### <span id="page-9-2"></span>Payment Interface Installation

See the *Oracle Payment Interface Installation Guide* for more information and instructions.

## Configuring the Connection

When connecting to PMS, during the installation process you must create a key to secure the communication to IFC8. You must also input the key to the PMS IFC8 configuration.

The OPI on premise Token Exchange requires three sets of certificates for HTTPS communications (Refer to the OPI Installation Guide for details on how to deploy certificates). It is highly recommended to use CA-signed certificates.

- OPI > PSP (PSP Client Side Certificate)
- OPI > PSP (PSP Server's Root Certificate)
- OPERA> OPI (OPI- Server Side Certificate)

# <span id="page-10-0"></span>Post-Installation Configuration

This section describes additional security configuration steps to complete after you install the Oracle Payment Interface.

### Applying Software Patches

Apply the latest Oracle Payment Interface patches available on My Oracle Support.

Follow the installation instructions included with the patch.

### Configuring the Oracle Payment Interface Service

During the installation, the Oracle Payment Interface Configuration Wizard launches to configure the Oracle Payment Interface Service. You can access the Configuration Wizard manually to add or update connections after the installation. Refer to the Oracle Payment Interface Installation Guide for instructions.

OPI provides an optional feature to communicate with the PSP using two-way authentication. In this case, OPI communicates to the PSP using HTTPS with a client certificate for client authentication. That is, while a server-side certificate is expected to be deployed on the PSP (server-side) for HTTPS communication, the PSP is also expected to provide a client-side certificate to be deployed on the OPI side. OPI will present this client certificate during HTTPS communication with the PSP, so that the PSP can authenticate OPI properly. Refer to the Oracle Payment Interface Installation Guide for the detailed certificate handling steps.

In order to achieve this, the PSP must provide two files:

- A client-side certificate file with file type .pfx. This is a PKCS#12 Certificate file that contains a public key and a private key and will be protected by a password.
- The root certificate file for the server-side certificate that is deployed on the PSP side. OPI needs to load this root certificate file into the Java Key store, so that OPI can

properly recognize and trust the server-side certificate deployed on the PSP side. The root certificate file provided by the PSP should be in .cer or .crt format.

#### **NOTE:**

Stay current by upgrading your Java version as Oracle CPUs/Alerts are announced for Java.

### Rotating the Keys and Passphrases that Protect **Communications**

System administrators must update the password and rotate the shared security key for PMS IFC8:

- **1.** Run the configuration wizard to recreate the key.
- **2.** Update PMS IFC8 configuration to have the new key.

To rotate the shared passphrase between the OPI configuration service and tools:

- **1.** On the OPI installation directory, go to the \\OraclePaymentInterface\v20.1\Services\ConfigService directory
- **2.** Run LaunchSettingsAdminTool.bat as administrator, select **Configuration Passphrase** Tab, and then **Update Passphrase**.
- **3.** Go to the \\OraclePaymentInterface\v20.1\Configdirectory.
- **4.** Run RotatePassphrase.bat as administrator, and then **Update Passphrase** for the tool.

The expiration date for the PSP client-side certificates (for both financial transactions and token proxy service) will vary depending on what the PSP set during creation of the certificate. Check the expiration date in the properties of the certificate files. **To avoid downtime to the interface you must update the PSP certificates prior to the expiration date**.

## Purging Data

Audit data, logs, and transaction records save to the database. Purge data according to the merchant's contract policy.

# <span id="page-12-2"></span><span id="page-12-0"></span>3 Implementing Payment Interface Security

# <span id="page-12-1"></span>Oracle Payment Interface Service Security

#### Managing Users

The OPI Configuration Tool and the Wizard both have a user/password mechanism for authentication and authorization. The SuperUser is created when the configuration service is installed. Other users can be created/viewed/updated by the Configuration Tool. Ensure all passwords follow Oracle GIS guidelines.

The user account profile data can be deactivated by the system administrator. To maintain the integrity of the audit trail, the deactivated user can be permanently removed from the database only after a configurable retention period. Once purged, the data cannot be re-created, accessed, or read.

### Authenticating the Service

Authentication means verifying the identity of a user, device, or other entity who wants to use data, resources, or applications. Validating that identity establishes a trust relationship for future interactions and applies to the entity accessing the service and to the entity providing the service.

The PMS IFC8 communication channel uses a shared key to authenticate server and client.

The OPI Configuration Service and Tools communicate each other with shared key to authenticate server and clients.

OPERA and On Premise TPS use basic HTTP username/password authentication on top of HTTPS with TLS 1.2.

### Backup and Recovery

The OPI 20.1 Configuration Tool lets you export the OPI configuration to an XML file and import to another OPI instance. The configuration to be exported does not contain security information, like passphrases, shared security keys, and so on. Once a set of configuration has been imported, the administrator can use the Configuration Tool to reset security data.

For more information about system backup and recovery, refer to the following bulletins on My Oracle Support:

- [Oracle Payment Interface Recovery Plan -](https://support.oracle.com/epmos/faces/DocumentDisplay?id=2470207.1) Oracle Database Edition (Doc ID [2470207.1\)](https://support.oracle.com/epmos/faces/DocumentDisplay?id=2470207.1)
- [Oracle Payment Interface Recovery Plan -](https://support.oracle.com/epmos/faces/DocumentDisplay?id=2414504.1) MySQL Edition (Doc ID 2414504.1)

### Audit Trail Logging

When a user makes changes to the Oracle Payment Interface settings, the changes are saved in the database. Using the OPI Configuration Tool, System Administrators can review, filter, and purge audit log records. For security, no audit log information shows in the debug log files.

#### **Purging Audit Trail Data**

The audit records are saved in the database for a minimum of 90 days. You can manually purge the records older than 90 days using the Configuration Tool. Once purged, the data cannot be re-created, accessed, or read.

To purge Audit records:

- **1.** Log in to the OPI Configuration Tool as a System Administrator.
- **2.** Go to the **Audit** page.
- **3.** Select the **Start Date** and **End Date** to view the audit record.
- **4.** Select **View** to view the records for the selected date range.
- **5.** Select **Purge** to purge the Audit records.

# <span id="page-14-0"></span>Appendix A Secure Deployment Checklist

This appendix lists actions that need to be performed to create a secure system. The following is an example:

The following security checklist includes guidelines that help secure your database:

- Install only what is required.
- Enforce password management.
- Practice the principle of least privilege.
	- Grant necessary privileges only.
	- Revoke unnecessary privileges from the PUBLIC user group.
	- Restrict permissions on run-time facilities.
- Restrict network access.
- Apply all security patches and workarounds.
	- Use a firewall.
	- Never poke a hole through a firewall.
	- Protect the Oracle listener.
	- Monitor listener activity.
	- Monitor who accesses your systems.
	- Check network IP addresses.